# **INSTRUCCIONES – RECEPTOR ENCRIPTADO CON CONTROL DE ACCESOS**

La máquina PC-copy nos permite realizar receptores encriptados/personalizados para proteger y evitar duplicados del mando de garaje, además dispone de un sistema de altas y bajas.

#### **¿Qué receptor o tarjeta puedo personalizar?**

Existen 3 tipos de receptores para personalizarlos; receptor a 12/24v, receptor a 230v, y tarjeta receptora de 6 pines. Los receptores cableados los podemos encontrar de 1 relé o 2 relés, y de 400 códigos o 1.000 códigos. Las tarjetas enchufables las podemos encontrar de 1 relé, y de 400 códigos o 1.000 códigos

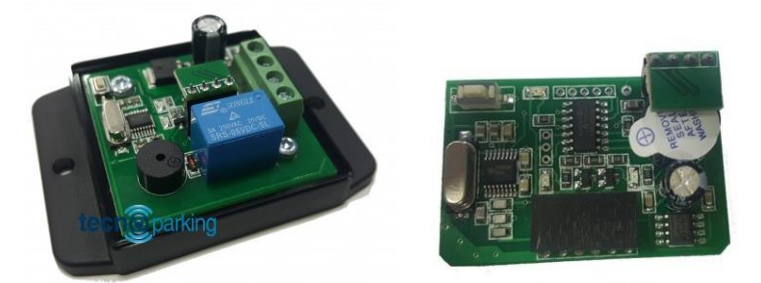

#### **¿Qué pasos debo realizar?**

Encriptar la memoria con un código de instalador e instalación, dejar en **RESERVA la lista de códigos**, y grabar los mandos con el código de instalador e instalación.

Los mandos generados de la instalación automáticamente funcionarán sin necesidad de registrarlos.

### **¿Cómo se conecta la memoria a la máquina PC-copy?**

Extraemos la memoria del receptor o tarjeta encufable a presión (la memoria tiene 4 patillas), y la colocamos en la sonda de 4 pines o bien quitamos la sonda completa y la conectamos directamente al zócalo (en la parte de más abajo) de la máquina PCcopy.

## **1. Configuración del receptor**

Abriremos nuestro software PC-copy y nos situaremos en la pestaña "**Receptor personalizado**" o "**Gestión del receptor**". Dentro encontraremos 3 pestañas, nos situaremos en "**Configuración del receptor**".

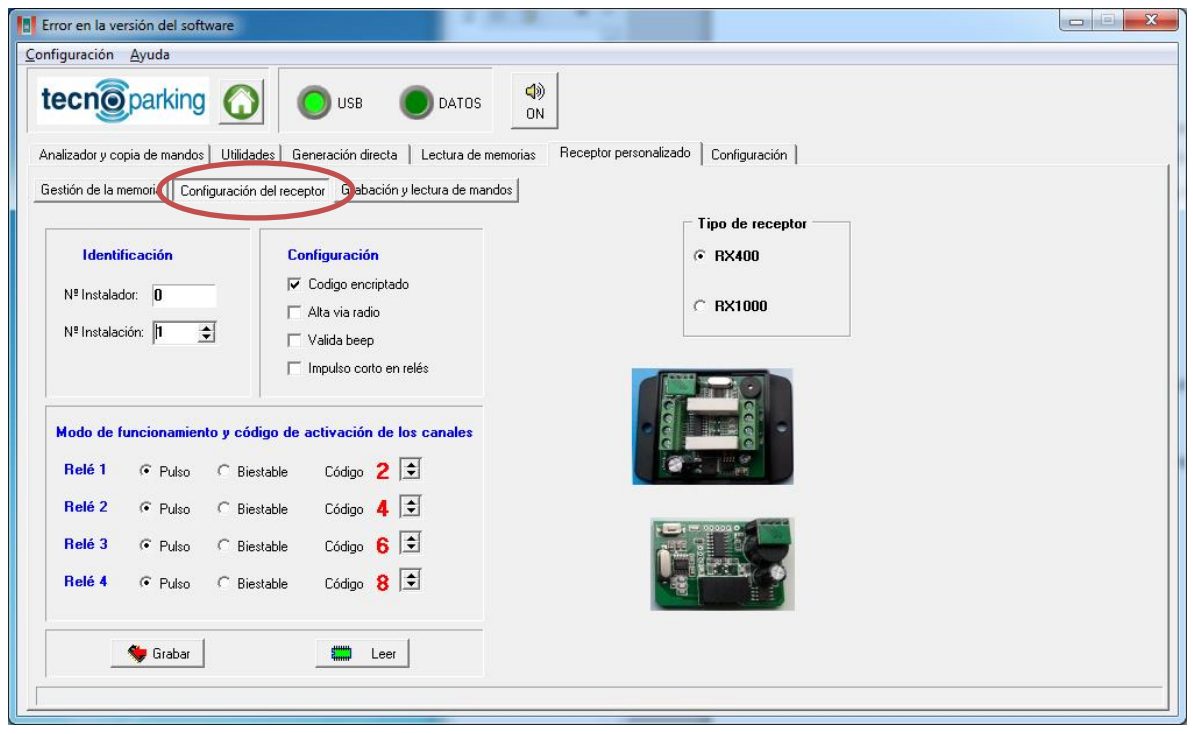

Paso a detallar las funciones:

- **Nº Instalador**: por defecto siempre es "0". Si queremos un número exclusivo para nosotros deberemos contactar con el distribuidor.
- **Nº Instalación**: este número se irá incrementando para diferenciar las instalaciones, por ejemplo si mi primera instalación es en la *calle pepito* **esta será la instalación "1**", si pasado unos días tengo otra instalación en la *calle fulano* **esta sería mi instalación "2"**. Y así sucesivamente.
- **Código encriptado**: esta opción siempre hay que marcarla para dejar el receptor protegido/personalizado.
- **Tipo de receptor**: escogeremos la opción según nuestro receptor (400 códigos o 1.000 códigos).

**Para finalizar escogeremos los Relés**. Si nuestro receptor es de solo un relé deberemos fijarnos solamente en el primero, y en código lo dejaremos en "**código 2**", ya que normalmente cuando grabamos un mando la trama empieza por "**2**".

Si nuestro receptor tiene 2 relés, podemos dejarlo en "**código 2**" y "**código 4**" pues la mayoría de mandos utilizan la trama que empieza por "**2**"y por "**4**".

### **Otro ejemplo:**

Tenemos un mando de cuatro botones y queremos abrir cuatro puertas distintas con el mismo mando; colocaríamos cuatro receptores independientes de 1 relé cada uno y lo configuraríamos así:

- Receptor 1 Relé 1 con código 2
- Receptor 2 Relé 1 con código 4
- Receptor 3 Relé 1 con código 6
- Receptor 4 Relé 1 con código 8

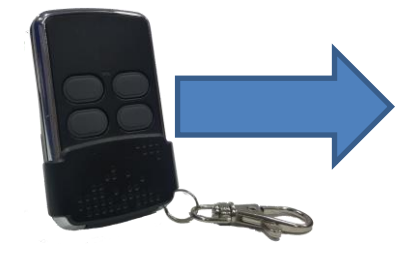

Nos tenemos que asegurar que los botones de nuestro mando sean:

- Botón 1: canal 2
- Botón 2: canal 4
- Botón 3: canal 6
- Botón 4: canal 8

Una vez este todo configurado damos clic en "**Grabar**".

# **2. Gestión de la memoria**

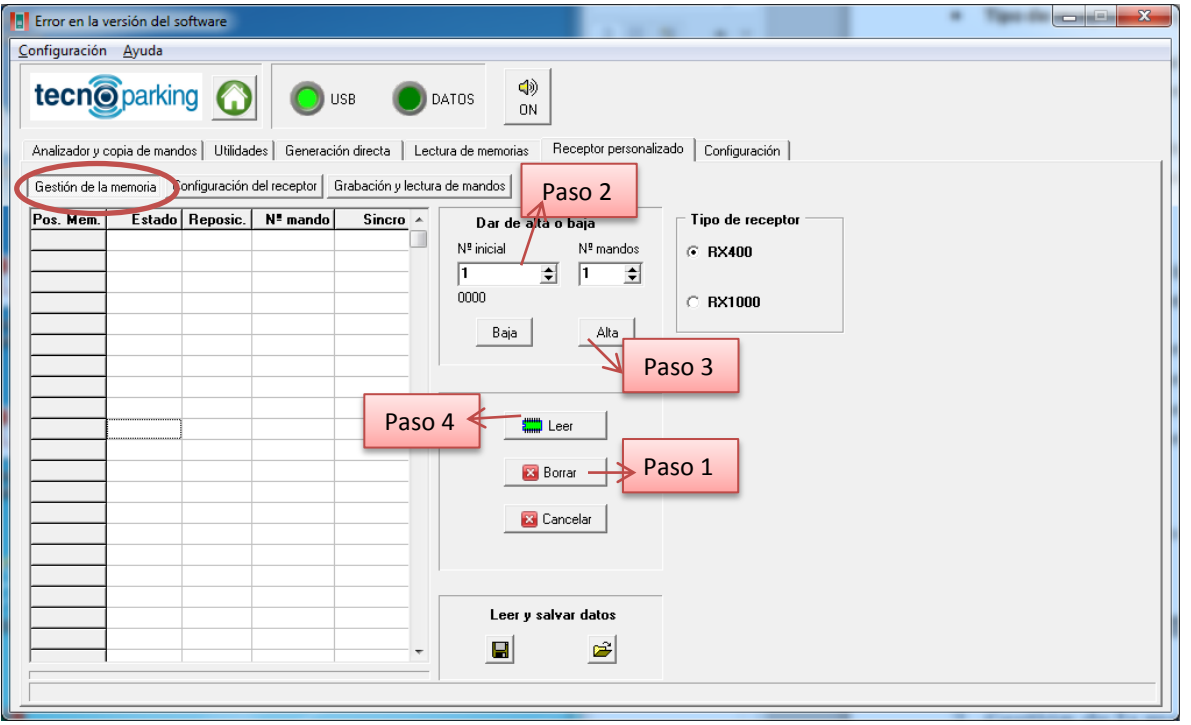

En el apartado "**Gestión de la memoria**" vamos a tener que llenar la memoria, es decir, dejaremos en reserva todas las posiciones (400 o 1.000) para que no se puedan dar de alta manualmente sino que solamente funcionarán los mandos que salgan grabados de nuestra máquina.

#### **Pasos para gestionar la memoria:**

- **Borrar**: dejaremos vacía la memoria por seguridad
- **Nº inical**: 1 **Nº mandos**: 400/1000 (según receptor)
- Clicaremos en "**Alta**"
- Esperaremos hasta que la barra de progreso finalice.
- Clicaremos en "**Leer**" para ver si se ha cargado la lista correctamente

El resultado será el siguiente:

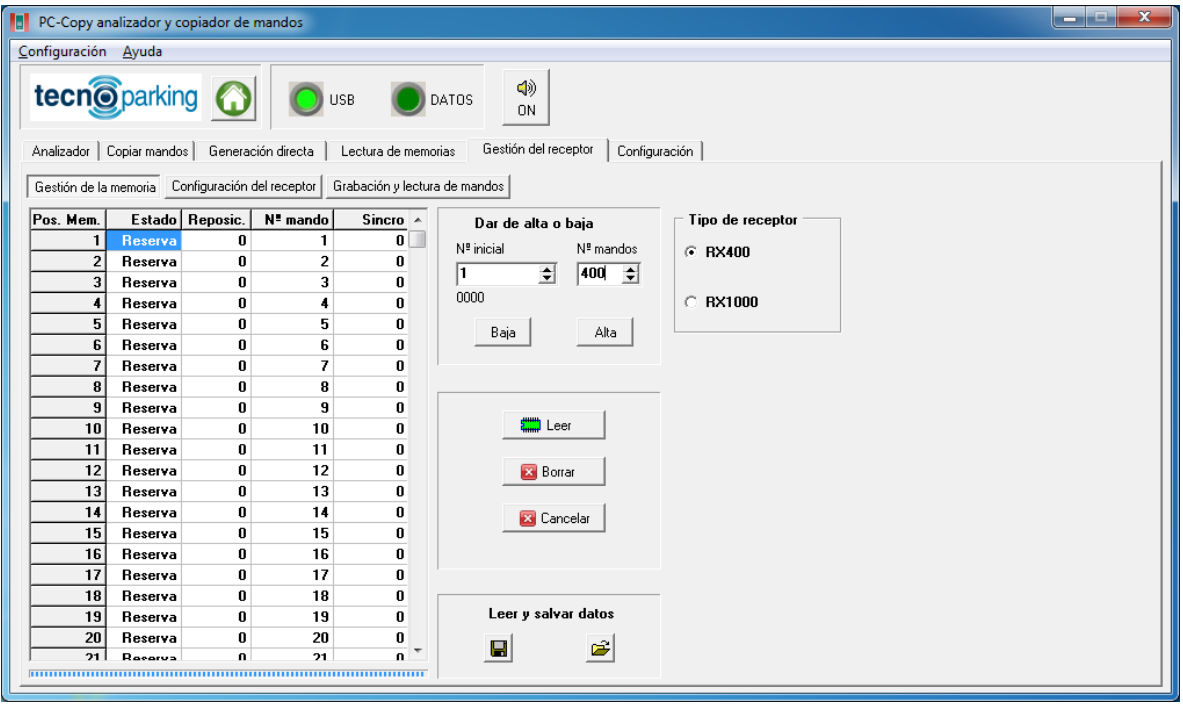

Ahora desconectaremos la memoria de la PC-copy y la conectaremos al receptor.

## **3. Grabación de mandos**

Para grabar los mandos nos iremos al apartado "**Grabación y lectura de mandos**".

A la derecha **escogeremos en que mando vamos a grabarlo** o por cable "**STD**" o "**MULTICOPY**" (mandos PC ROLL).

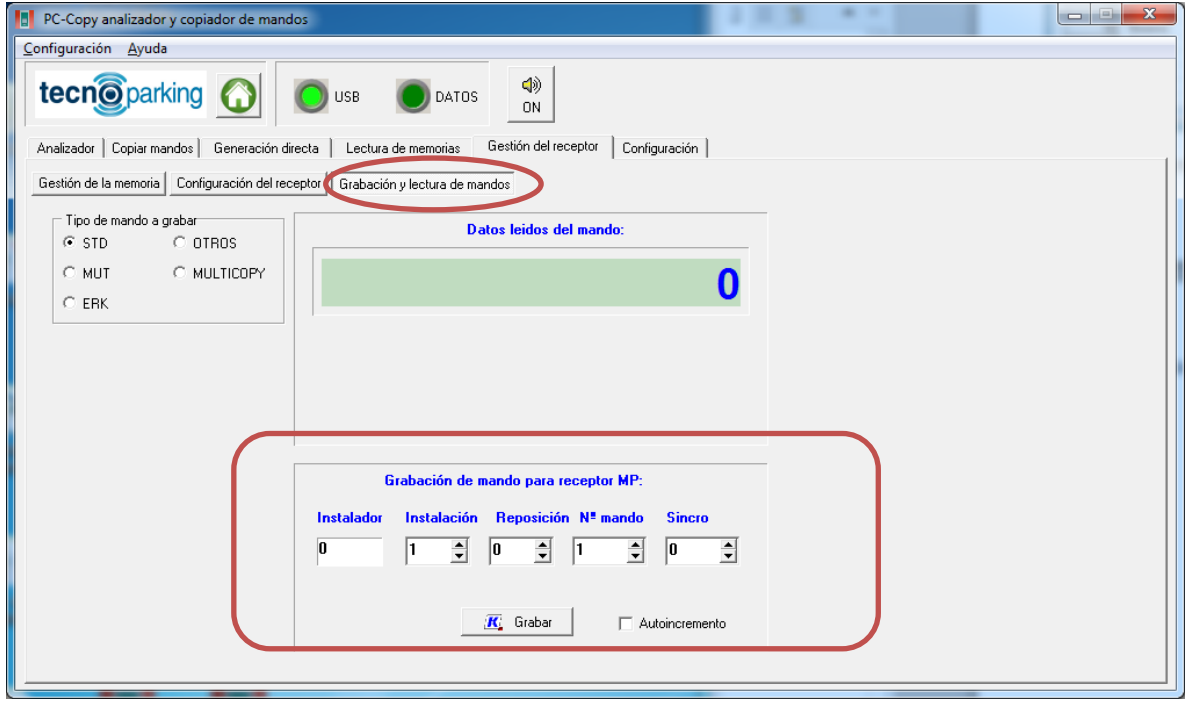

- **Instalador**: Por defecto 0 (debe ser el mismo que la memoria)
- **Instalación**: Número que iremos incrementando a medida que tengamos más instalaciones, debe de ser el mismo que la memoria, por ejemplo la calle pepito era la instalación 1, la calle fulanito era la instalación 2.
- **Reposición**: **Siempre será "0" para un mando nuevo**. Este valor nos servirá para reemplazar un mando perdido o robado, es decir, si hacemos el mando número "5" y este se pierde deberemos de hacer un nuevo mando 5 con reposición 1. Si de nuevo se pierde el mando 5 haremos otro mando número 5 con reposición 2. Una vez el mando nuevo abre por primera vez la puerta este dará de bajo al viejo.
- **Nº mando**: Estos serán los mandos que vamos a realizar, se irá incrementando a medida que vayamos haciendo mandos.
- **Sincronismo**: Siempre en "0".

Una vez tengamos todo rellenado procedemos grabar el mando hasta ver en pantalla "Grabación correcta".

**Nota**: Los mandos grabados ya funcionarán en la instalación sin necesidad de darlos de alta.

#### **RECOMENDACIÓN**

Se recomienda hacer dos tablas en el ordenador, una tabla para la lista de mandos ya que no podemos repetir un mando ya entregado, y otra tabla para saber que mando se ha entregado a cada propietario para en caso de anular un mando saber qué número de mando tenía X propietario.